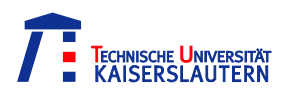

Universitätsbibliothek

# **Tauchen Sie ein in die Welt der Literaturrecherche …**

# **15. Oktober 2013**

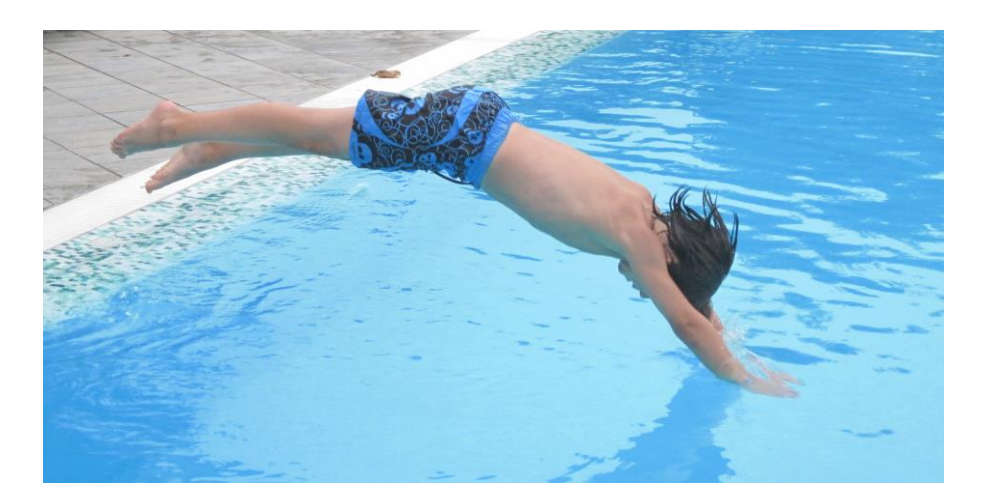

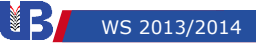

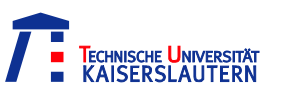

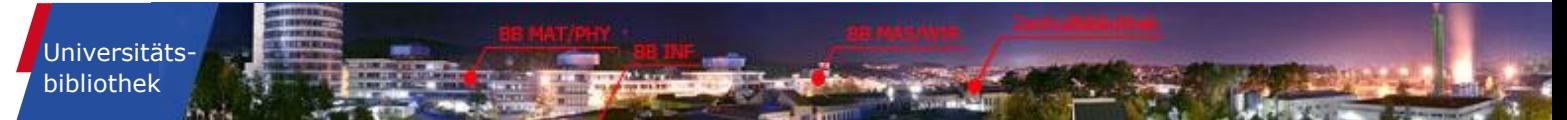

# **Wie verbringen wir die 2 Stunden?**

- Basics für die formale Literatursuche
- Zitierbeispiele
- **ELiteraturverwaltungsprogramme (z.B. Citavi)**
- Katalog der UB
- **VPN und Urheberrecht**
- E-Books
- E-Journals (EZB)
- Thematische Literatursuche
- Die Digitale Bibliothek (DigiBib)
- **-** Dokumentlieferung
- Datenbanken (DBIS)
- Fachdatenbanken (zbMATH, MathSciNet, MathEduc)

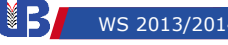

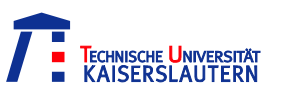

# **Formale und thematische Literatursuche**

## **Formale (auch alphabetische) Suche:**

Titel, Autor und Quelle sind bekannt. Die Auswahl der relevanten Literatur wurde bereits getroffen. Es liegt z.B. schon eine Literaturliste vor, jetzt geht es um die Beschaffung dieser Literatur.

## **Thematische (auch sachliche) Suche:**

Wir suchen Literatur zu einem bestimmten Thema.

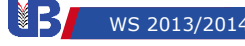

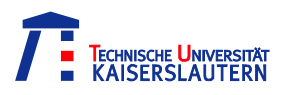

Universitätsbibliothek

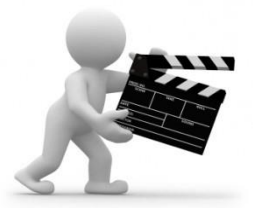

# **[Rec](http://www.leuphana.de/bibliothek/service/schulungsangebote/explainity-recherche-in-der-bibliothek-einfach-erklaert.html)herche in der Bibliothek einfach erklärt**

Wie recherchiert man in der Bibliothek und wo ist der Unterschied zwischen einer Monografie, einem Sammelband oder einer Fachzeitschrift? explainity und die Universitätsbibliothek der Leuphana Universität Lüneburg geben in einem Video Antworten und erläutern die Recherche in der Bibliothek!

http://www.leuphana.de/bibliothek/service/schulungsangebote /explainity-recherche-in-der-bibliothek-einfach-erklaert.html

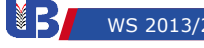

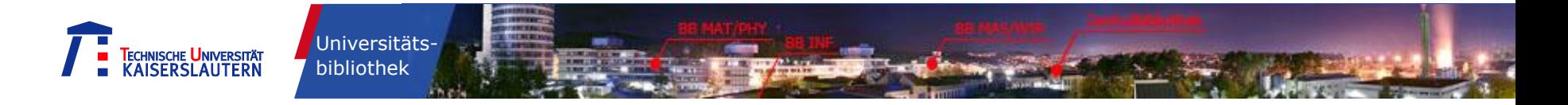

# **Selbstständig oder unselbstständig erscheinende Literatur**

 Bücher, auch Monografien genannt, sind **selbstständig** erscheinende Literatur,

z.B. Jänich, Klaus: Lineare Algebra. 11. Aufl. Heidelberg: Springer, 2011.

 Aufsätze aus Büchern, Sammelwerken und Zeitschriften sind **unselbstständig** erscheinende Literatur,

z.B. Steinitz, E.: Bedingt konvergente Reihen und konvexe Systeme, J. Reine Angew. Math., 143(1913), S. 128-175

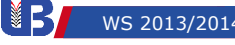

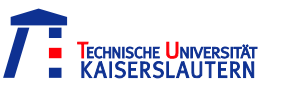

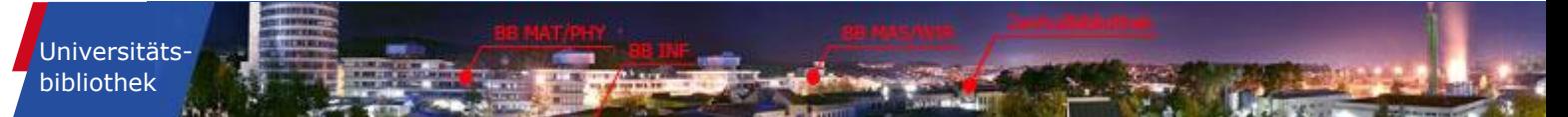

# **Zitierbeispiel: Buch**

Hesse, Christian: Warum Mathematik glücklich macht. 151 verblüffende Geschichten. München: Beck, 2. Aufl., 2011

> Nachname, Vorname: Titel + Untertitel. Auflage. Ort: Verlag, Jahr (ggf: Serie, Band) ISBN

Vorsicht: Genaue Zitierweise für Ihre Arbeit beim Dozenten erfragen! Teilweise in jeder Arbeitsgruppe unterschiedlich!!!

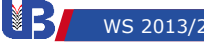

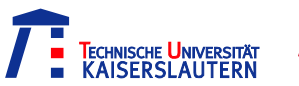

# **Zitierbeispiel: Zeitschriftenaufsatz**

## Wiles, Andrew: Modular Elliptic Curves and Fermat's Last Theorem, in: Ann. Math., Second Series, Bd. 141, Nr. 3, S. 443-551, 1995

# Nachname, Vorname: Aufsatztitel. In: Zeitschriftentitel. Band. Jahr, Heftnummer, Seitenzahl

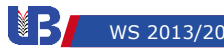

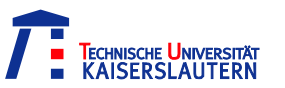

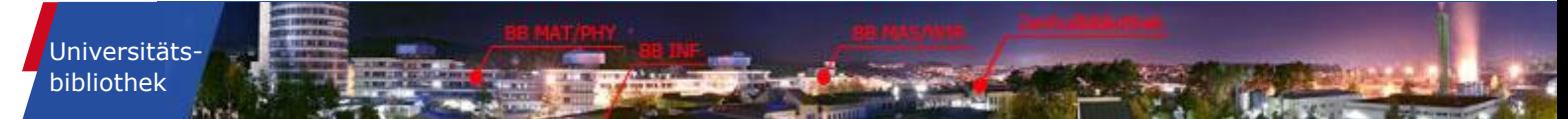

# **Zitierbeispiel: Aufsatz in einem Sammelwerk**

Alesker, Semyon: On Modules over Valuations, in: Geometric Aspects of Functional Analysis, Lecture Notes in Mathematics, Bd. 2050, B. Klartag, S. Mendelson und V. Milman (Hrsg.), Springer, 2012, S. 23-34

Nachname, Vorname: Aufsatztitel. In: evtl. Herausgeber: Buchtitel. Ort: Verlag, Jahr. Seitenzahl

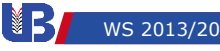

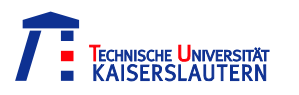

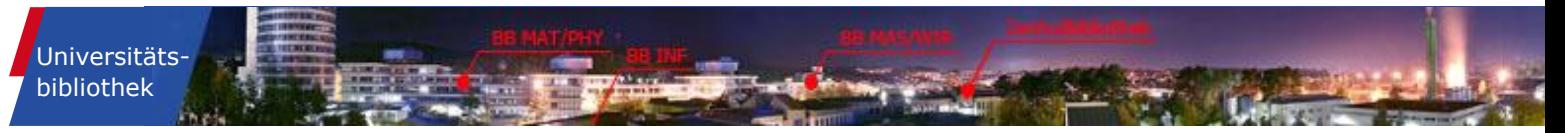

# **Literaturverwaltungsprogramme**

- verwalten eigene Literaturbestände
- helfen bei der Erstellung eigener wissenschaftlicher Publikationen
- geben Überblick über die Literatur eines Fachgebietes

## Sie können

- Daten aus Datenbanken importieren
- häufig in Textverarbeitungsprogramme integriert werden
- die gesammelten Titeleinträge als Literaturverzeichnis in unterschiedlichen Zitierstilen angeben

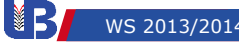

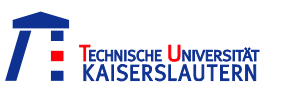

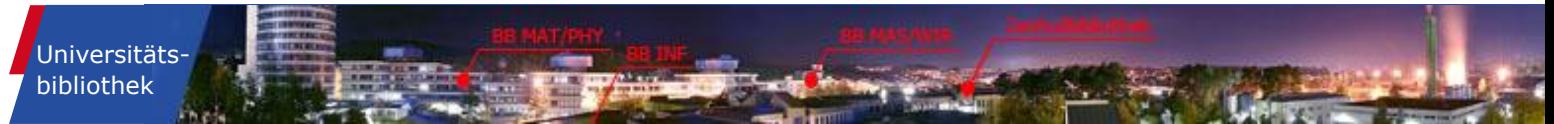

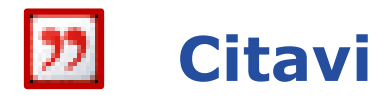

## TU Kaiserslautern:

Campuslizenz für die Software Citavi - Literaturverwaltung und Wissensorganisation. Per Klick werden Literaturdaten für die weitere Bearbeitung gespeichert.

Nähere Informationen über die Seite des Rechenzentrums: http://www.rhrk.uni-kl.de/software/lizenzen/citavi/

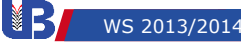

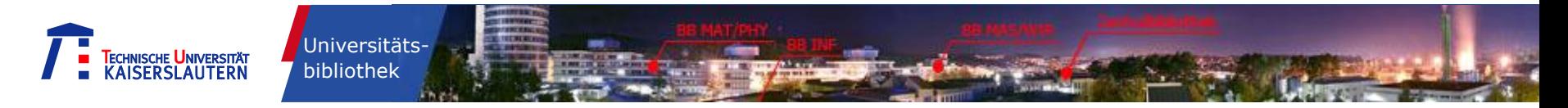

# **Die Suche beginnt in unserem Online-Katalog …**

#### Homepage → "Katalog" auf rechter Seite anklicken

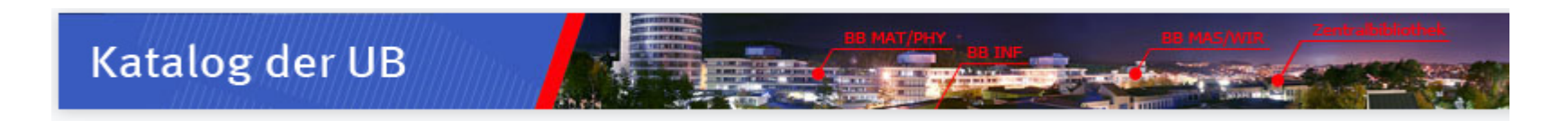

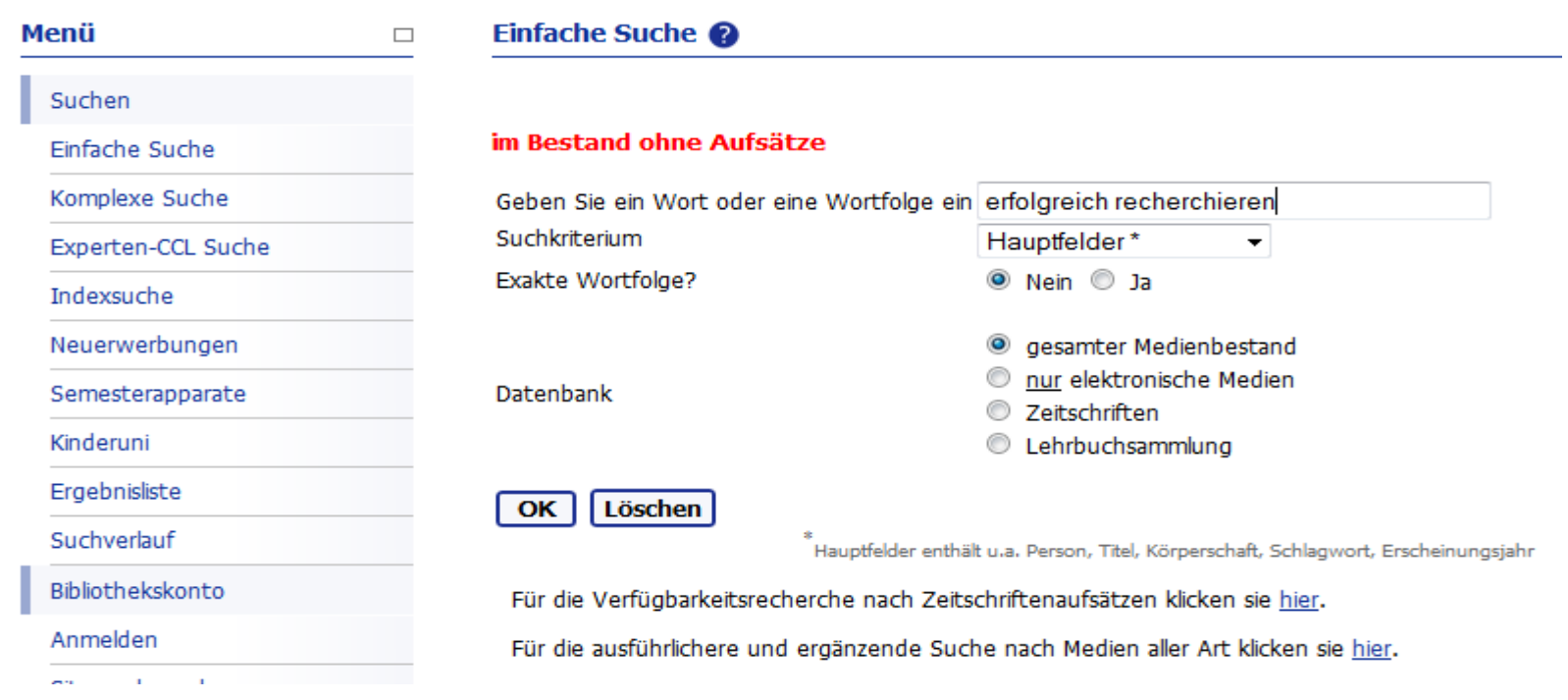

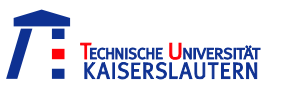

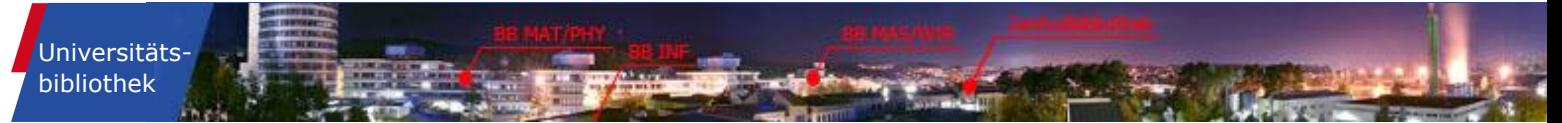

## **[Elektronische Ressource]**

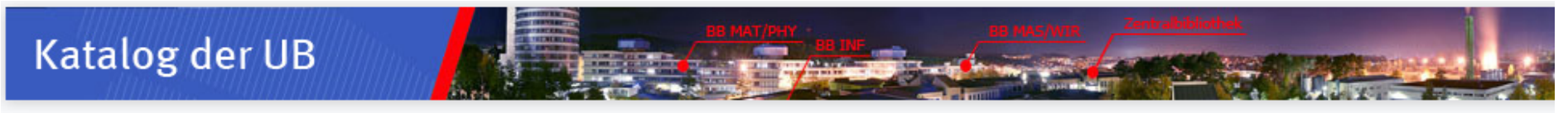

#### Ergebnisliste Menü  $\Box$ □ Suchen Speichern/Senden Nur gewählte Markierte Titel: **Ansehen** In den Korb Einfache Suche **Gesamtes Ergebnis:** Gewichten Modifizieren **Filtern** Komplexe Suche Suchanfrage: Person= "jänich" AND W-Titel= lineare algebra Experten-CCL Suche Sortiert nach: Jahr, dann Urheber Indexsuche Titel 1 - 10 von 14 (Anzeige und Sortierung von max. 4000 Treffern) Neuerwerbungen Semesterapparate Gehe zu Text Gehe zu # Nächste Seite **Vorige Seite** Kinderuni **Urheber Titel** Jahr Exemplare **Hinweis Extras** Ergebnisliste Jänich, Klaus, 1940-Lineare Algebra. - 11. Aufl., 1. 2011 MAT Jaeni Semesterapparat  $\frac{1}{\sqrt{2}}$ Suchverlauf korrigierter Nachdr. Mathematik Bibliothekskonto 2. Jänich, Klaus, 1940-Lineare Algebra, - 11, Aufl. 2008 L MAT E **Anmelden** 1261 url txt … MAT Jaeni Sitzung beenden 3. Jänich, Klaus Lineare Algebra [Elektronische 2008  $\frac{6}{100}$ Ressource]. - Elfte Auflage Kontoinformationen  $\overline{u}$  $\Box$  Jänich, Klaus, 1940-Lineare Algebra, - 10, Aufl. Anzeigeeinstellungen 4. 2004 L MAT ≣ 巪 1261 txt txt … Korb MAT Jaeni

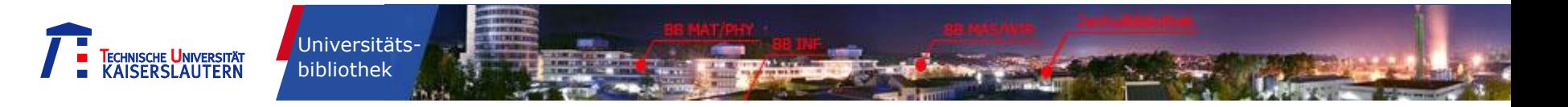

# **VPN-Verbindung**

- Wird aus urheberrechtlichen Gründen benötigt, um auf die lizenzierten Angebote der UB außerhalb des Netzes der TU zugreifen zu können
- RHRK der TU [http://www.rhrk.uni-kl.de](http://www.rhrk.uni-kl.de/)  $\rightarrow$  Netz & Telefonie  $\rightarrow$  VPN-Zugang
- **EXTERNAL EXTERNAL Zugang per sogenanntem "Remote Access VPN**
- Installation der VPN-Client-Software
	- Installation  $\rightarrow$  "Full\_Tunnel"
	- RHRK-Benutzernamen@rhrk.uni-kl.de und RHRK-Passwort

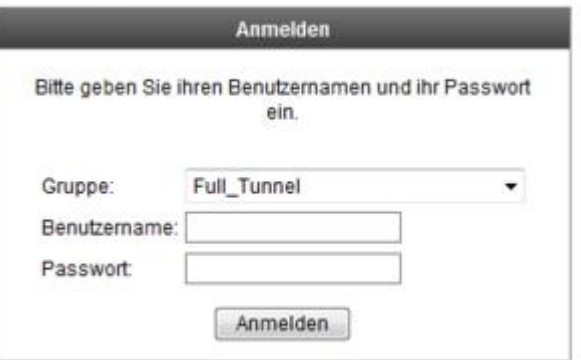

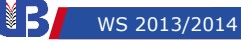

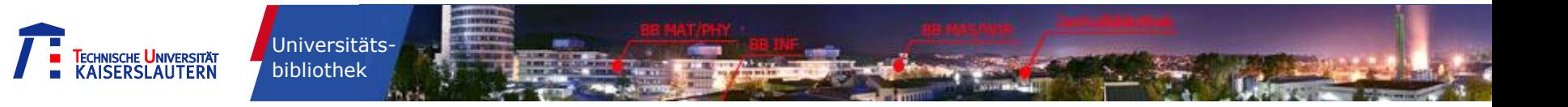

# **Urheberrecht - Sensibilisierung**

## § 53 UrhG "Vervielfältigung zum privaten und **sonstigen eignen Gebrauch"**

- … zu wissenschaftlichen und privaten Zwecken darf **keine** "im wesentlichen vollständige" Kopie eines Buches oder einer Zeitschrift angefertigt werden…
	- $\blacksquare$  wesentlich vollständig  $=$  nicht der gesamte Inhalt (Register und Inhaltsverzeichnisse zählen nicht zum Inhalt)

(http://www.tib.uni-hannover.de/de/beratung-und[service/informationsmaterialien/faqs-zum-urheberrecht.html](http://www.tib.uni-hannover.de/de/beratung-und-service/informationsmaterialien/faqs-zum-urheberrecht.html))

## **Rechtsabteilung der TU Kaiserslautern:**

nur inhaltlich Notwendiges abspeichern

## **Untersagt:**

 **systematischer Download -> Gefährdung der Verträge mit rechtlichen Konsequenzen**

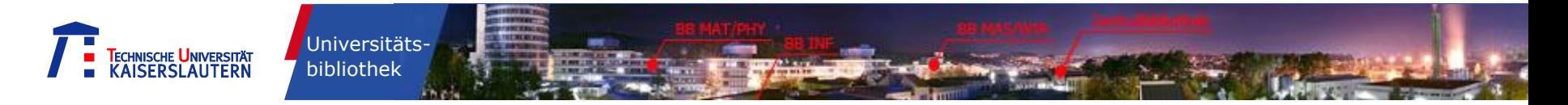

## **E-Books Homepage → Schnellzugriff "E-Books"**

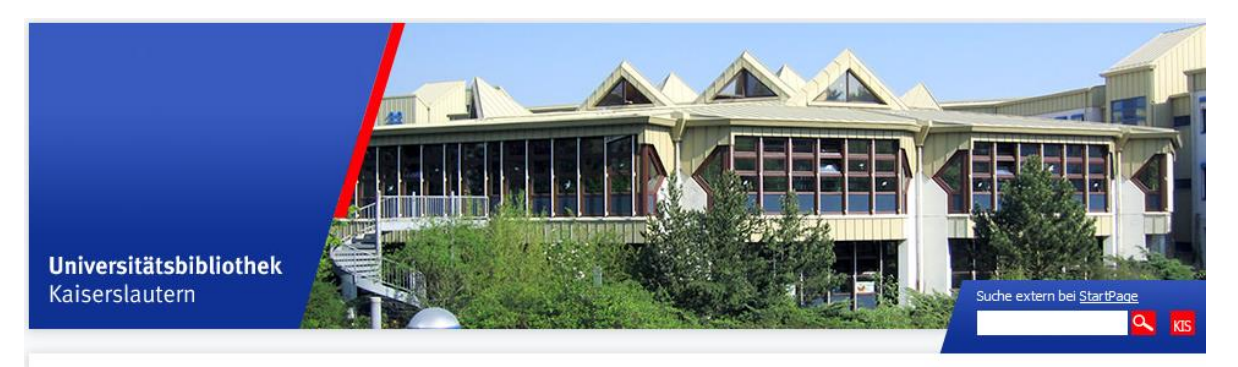

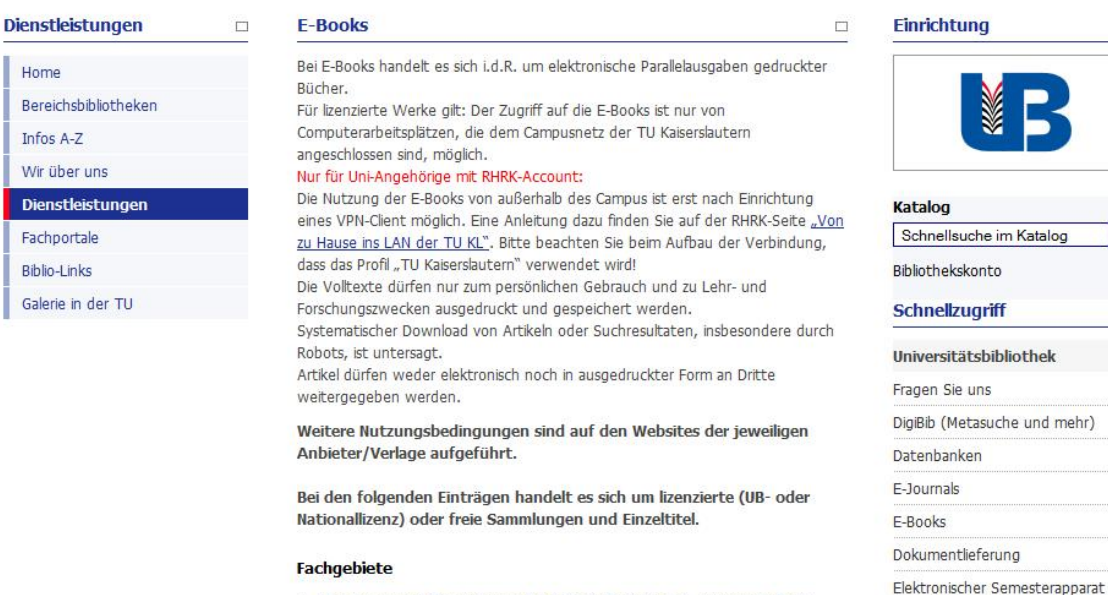

- Allgemeines und fächerübergreifend (auch Technik, Ing.-Wissenschaften)
- Architektur, Raum- und Umweltplanung, Bauingenieurwesen

 $\Box$ 

 $\Box$ 

Dokumentenserver KLUEDO

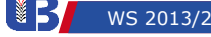

**www.ub.uni-kl.de**

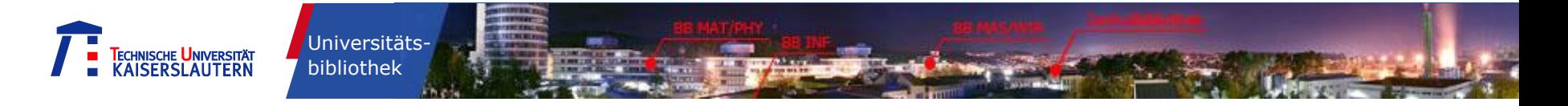

# **Elektronische Zeitschriftenbibliothek (EZB)**

#### **Homepage Schnellzugriff "E-Journals" Die UB Kaiserslautern in der EZB**

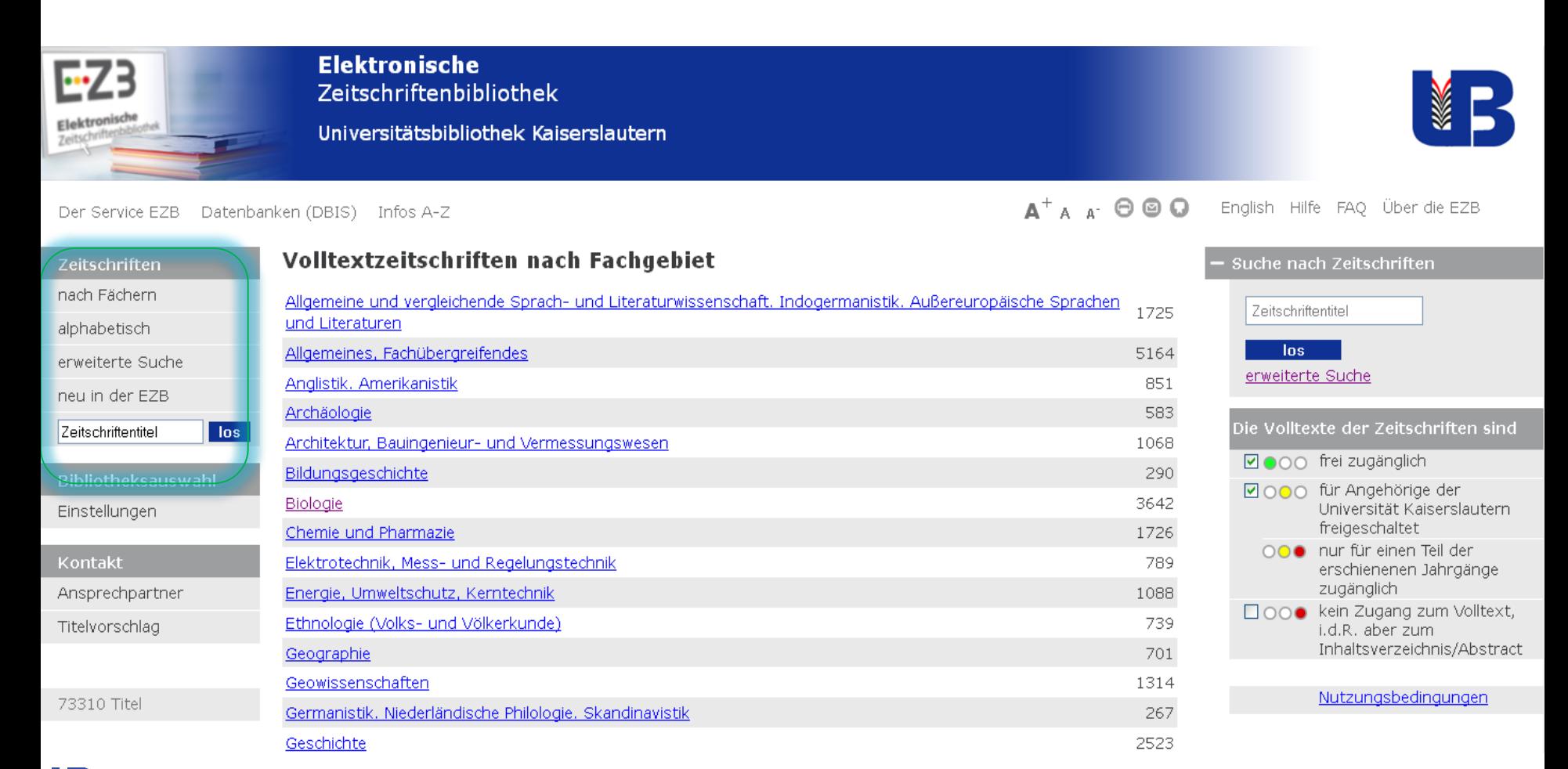

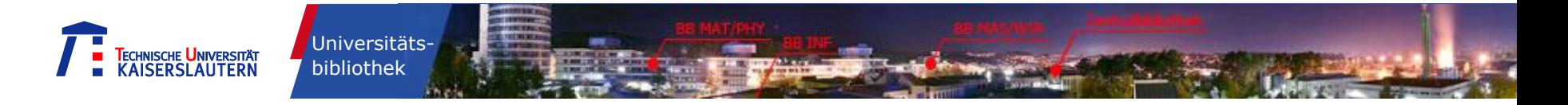

¥

 $\mathbf{A}^+$   $\mathbf{A}$   $\mathbf{A}^+$   $\mathbf{\Theta}$   $\mathbf{\Theta}$   $\mathbf{\Theta}$  English Hilfe FAQ Über die EZB

## **Ampelsystem der EZB**

#### **Homepage → Schnellzugriff "E-Journals" → Die UB Kaiserslautern in der EZB → Fachgebiet Mathematik**

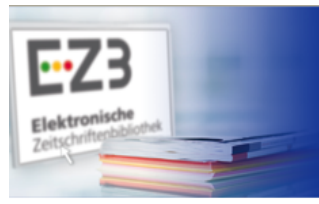

**Elektronische** Zeitschriftenbibliothek

Universitätsbibliothek Kaiserslautern

#### Der Service EZB Datenbanken (DBIS) Infos A-Z

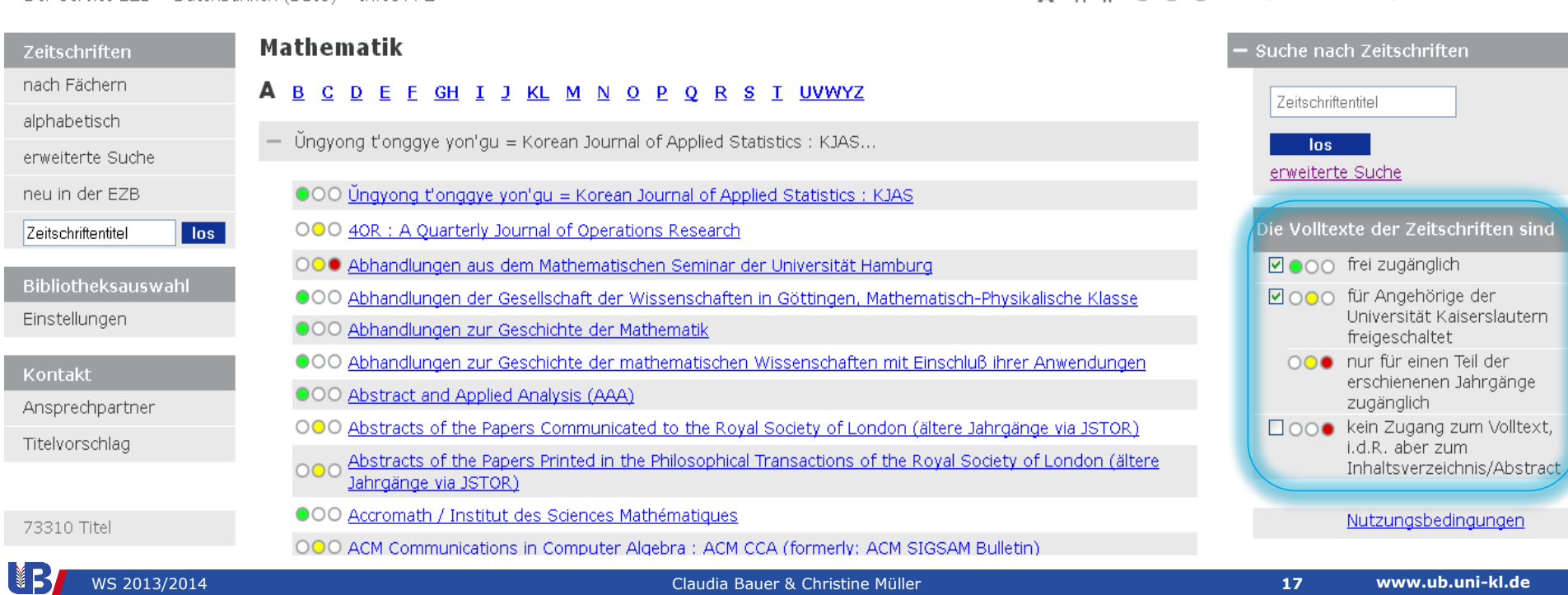

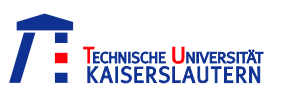

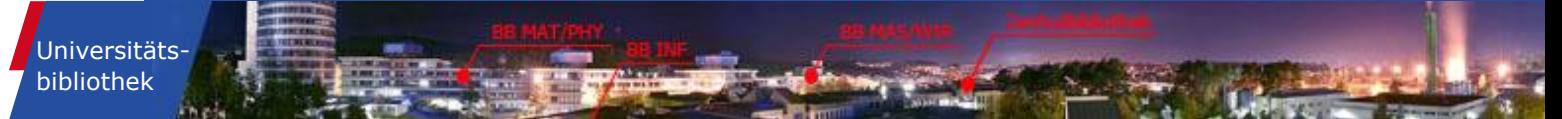

# **Beispielsuche in der EZB**

## Discrete Comput. Geom. 48, No. 4, 879-914 (2012)

"Tropical surface singularities"

 $(\rightarrow$  Springer-Zeitschrift)

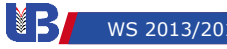

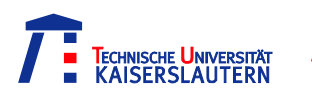

# **Wichtige elektronische Zeitschriftenpakete**

**Springer Link (ca. 1.880 Titel)** 

Universitätsbibliothek

- Wiley-Blackwell-Full-Collection (ca. 1.360 Titel)
- **Elsevier-Zeitschriften (1.500 Titel)**

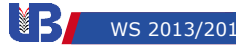

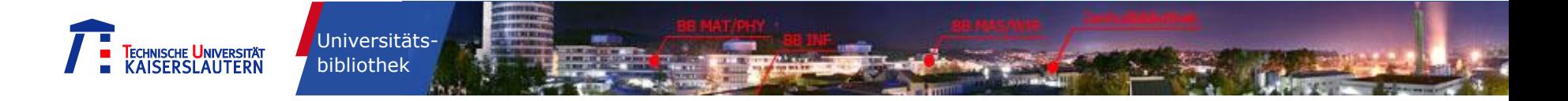

# **Nachweis der elektronischen Zeitschriften im Online-Katalog**

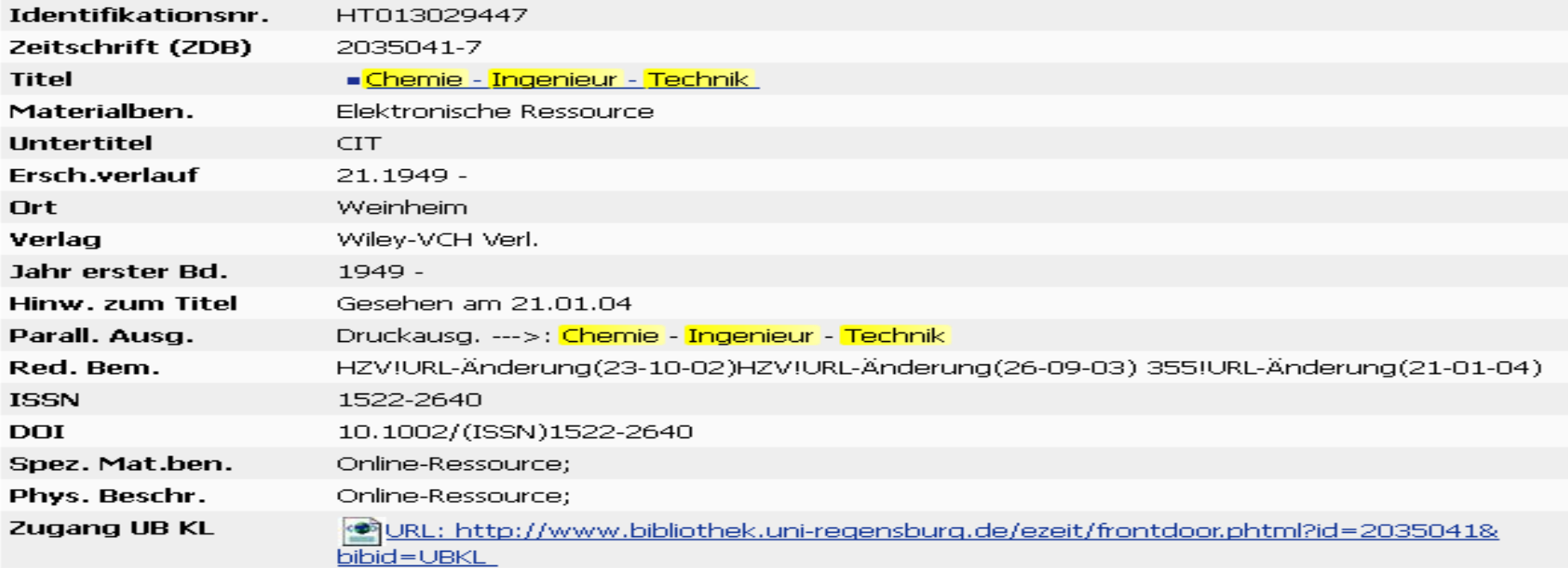

→ Mit [Elektronische Ressource] gekennzeichnet

→ Im Feld "Zugang UB KL" Verlinkung zur Homepage der Zeitschrift und EZB

→ Wiley-Zeitschrift

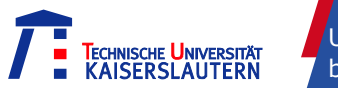

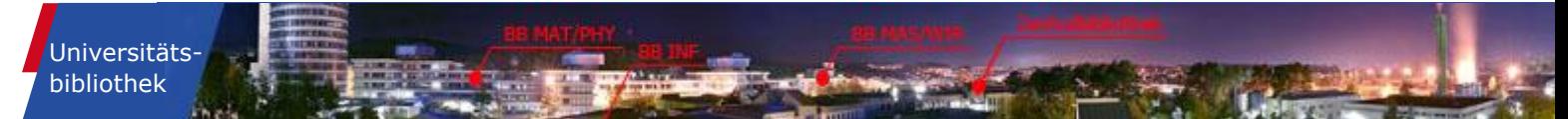

# **Übungsbeispiel E-Journals**

"Math. Comput. Modelling (2011) 54:2616-2622" lautet die Literaturangabe in ihrer Zitatstelle. Finden Sie anhand der EZB heraus, wie der genaue Titel des Aufsatzes lautet!

Continuous spectra and numerical eigenvalues.

 $(\rightarrow$  Elsevier-Zeitschrift)

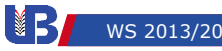

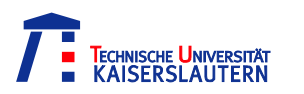

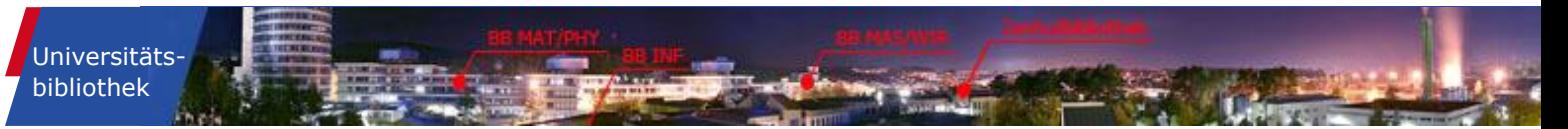

# **Einführung in die thematische Literatursuche**

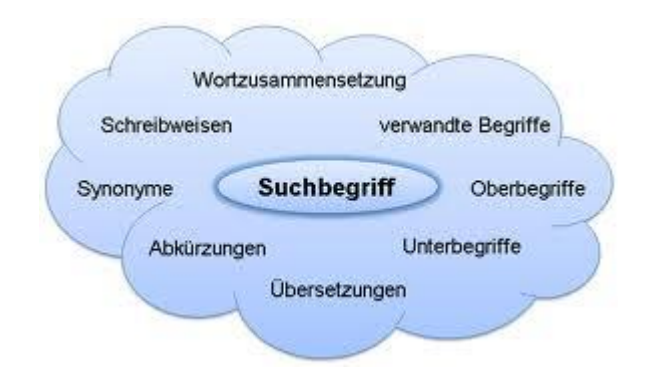

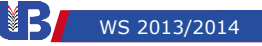

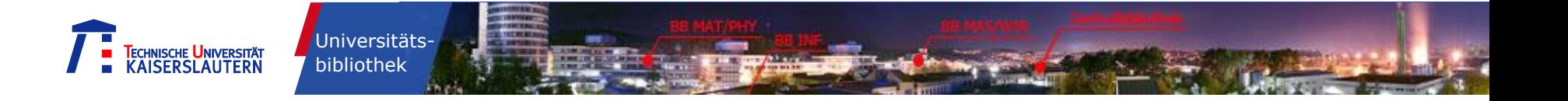

# **Jede Recherche erfordert eine gute Vorbereitung!**

Was genau an Information benötigen Sie?

- Überblick/Einarbeitung in ein Thema
- Buch zum Thema
- Vollständige Literaturliste zum Thema
- Spezialwissen zum Thema (Aufsatzliteratur, Dissertation, Norm)
- Relevante Institute, Experten auf einem bestimmten Gebiet
- Neueste Forschungsergebnisse
- Entscheidend für die Auswahl der richtigen Informationsquelle

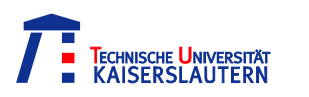

Universitätsbibliothek

# **Erstellen Sie zunächst eine möglichst präzise Wortliste**

Beispielthema: "Numerik der Navier-Stokes-Gleichungen"

Auch an englische Bezeichnungen denken

- Mögliche Stichworte: Numerik, Numerische Mathematik, Numerische Lösung, Numerische Simulation, numerical …, Navier-Stokes-Gleichung(en), Navier-Stokes equation(s)
- Denken Sie auch an spezielle Begriffe wie Finite-Elemente-Method(e), Algorithmus, Approximation
- Verwenden Sie synonyme Begriffe!

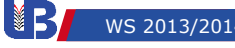

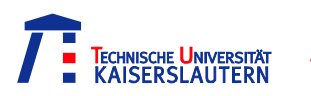

# **Ein kurzer Exkurs ins Bibliothekarische …**

Es gibt zwei Methoden der Sacherschließung (auch: Inhaltserschließung = intellektuelle Beschreibung einer Ressource aufgrund ihres Inhalts):

 $\rightarrow$  die klassifikatorische Sacherschließung (=systematische Einordnung des Inhalts) Beispiel: MSC 2010 ( $\rightarrow$  Frau Müller)

 $\rightarrow$  die verbale Sacherschließung

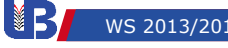

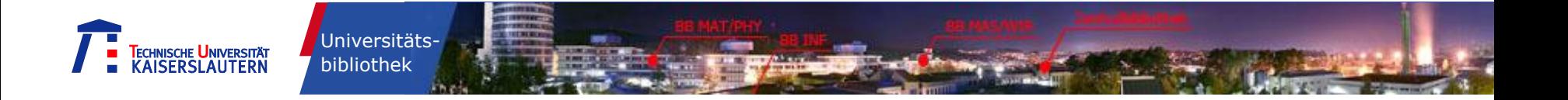

# **Verbale Sacherschließung: die Beschreibung mit Worten**

- **Inhalte von Texten werden zur Relevanzbeurteilung durch** den Benutzer mit Worten beschrieben
- Häufigstes Verfahren in deutschen Bibliotheken: Schlagwortvergabe nach den RSWK (Regeln für den Schlagwortkatalog)
- **Diese Schlagworte werden mit Hilfe einer sog.** Schlagwortnormdatei für jeden Buchtitel von einem Fachreferenten vergeben

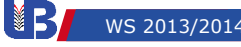

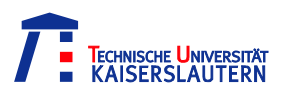

# **Bibliothekare unterscheiden zwischen Stichworten und Schlagworten**

- Schlagwort ist ein normierter Begriff (aus einem kontrollierten Vokabular), der den Inhalt einer Veröffentlichung zusammenfasst
- Stichworte sind Worte aus dem Text von Titel, Abstract oder Volltext einer Veröffentlichung
- Beispiel: "Mensch und Person" von Roland Kipke Der Titel sagt über den Inhalt des Buches, in diesem Fall die Bioethik, nur sehr wenig aus. Für dieses Buch wurden folgende Schlagworte vergeben: Bioethik – Person; Menschenwürde – Recht auf Leben - Reproduktionsmedizin

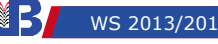

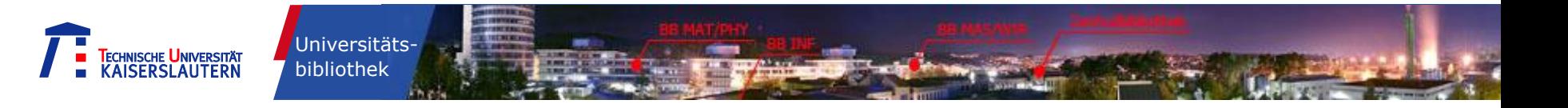

# **Die richtige Auswahl des Recherchekriteriums entscheidet über die Anzahl der Treffer**

- Sollen möglichst viele Treffer gefunden werden oder ist eine möglichst gezielte Suche nach einem bekannten Schlagwort gewünscht?
- Die Suche nach dem Schlagwort erzielt in der Regel weniger Treffer als die Suche im Freitext
- Die Suche im Freitext erzielt in der Regel die größte Treffermenge. Aber: meist erhält man sehr viele "unerwünschte" Treffer
- **Tipp**: In der Titelaufnahme eines bekannten Buches die Schlagwörter nachschauen und eine neue Suche mit diesen Schlagwörtern starten

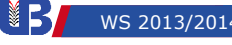

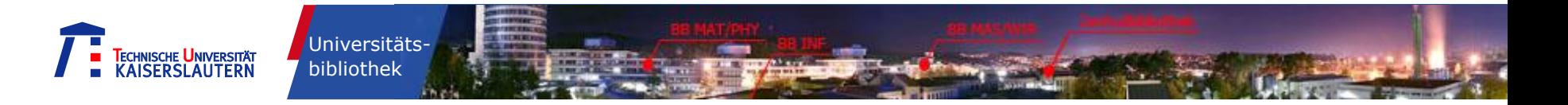

# **Tipps und Tricks für die Literaturrecherche**

# Informationsblatt für die Literaturrecherche – das Wichtigste auf 2 Seiten

**http://www.ub.uni-kl.de/fileadmin/ub/pdf/tippsundtricks\_recherche2012\_or.pdf**

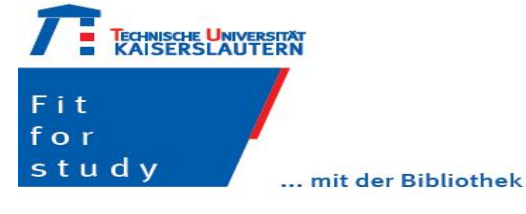

**Tipps und Tricks für die** Literaturrecherche

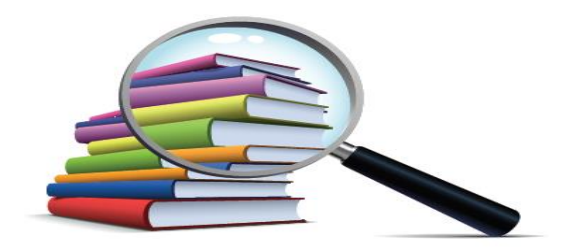

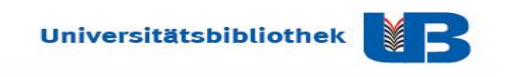

- $\rightarrow$  Trunkierung (?,  $*$  ...)
- $\rightarrow$  Boolesche Operatoren (AND, OR, NOT ...)
- $\rightarrow$  Phrasensuche ("" ...)
- $\rightarrow$  Index und Thesaurus
- $\rightarrow$  Hilfetext

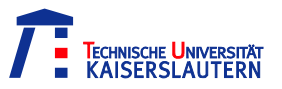

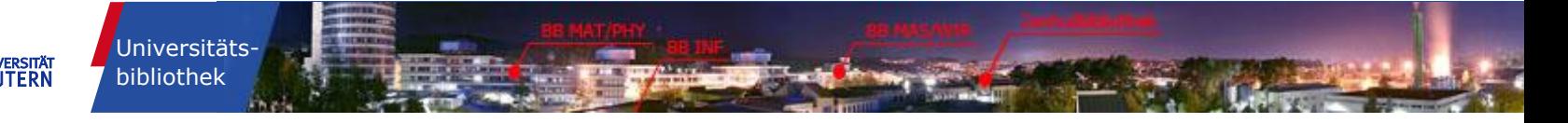

# **Die Digitale Bibliothek**

### Homepage der Bibliothek → Schnellzugriff "DigiBib (Metasuche und mehr)"

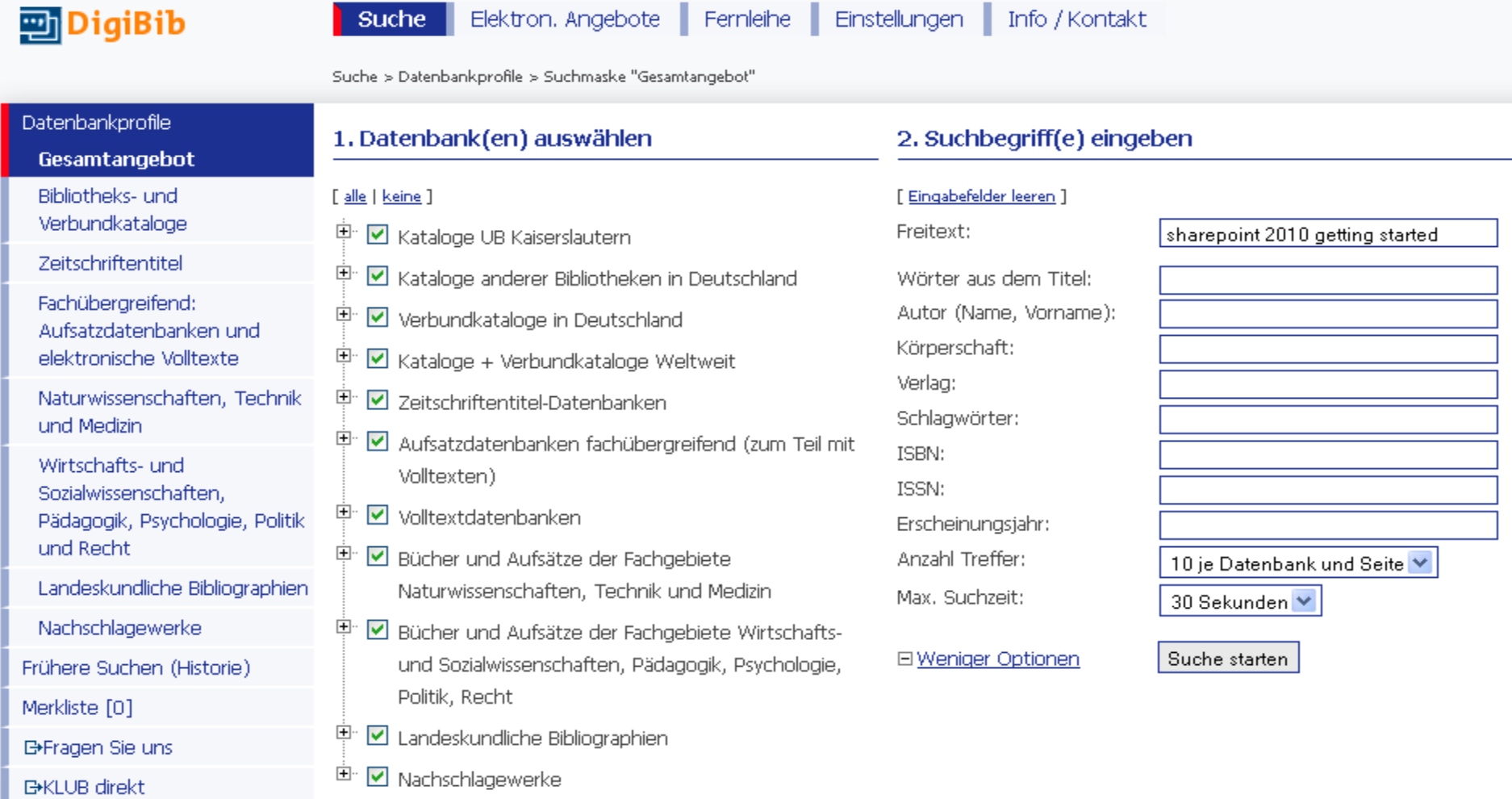

LIS 5

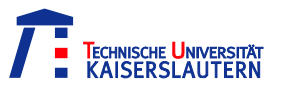

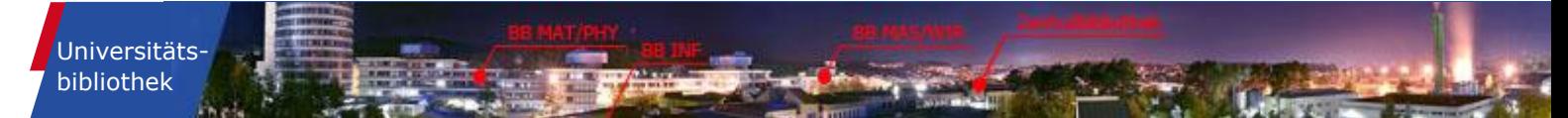

# **Übergang Suche - Fernleihbestellung**

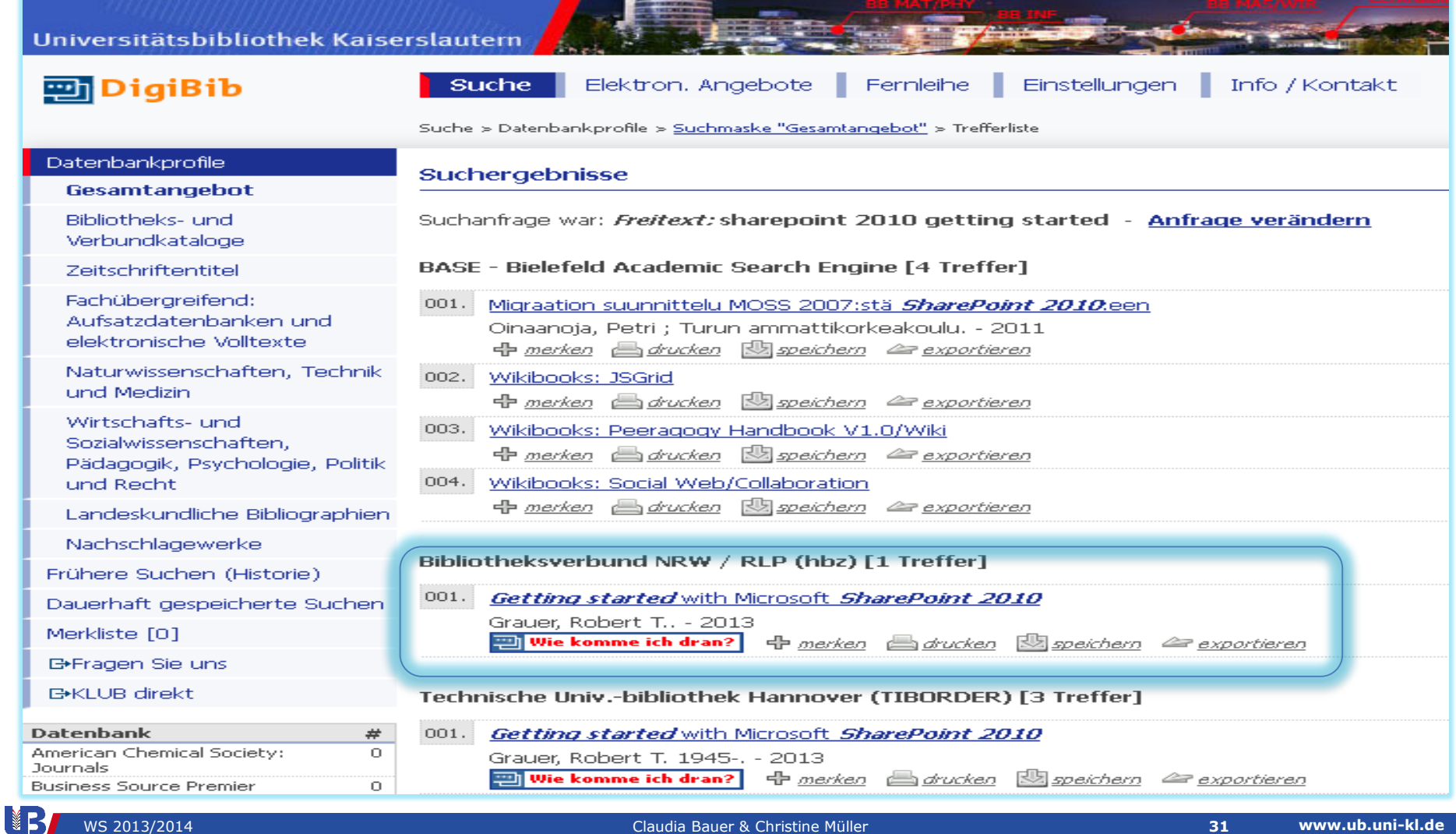

WS 2013/2014 Claudia Bauer & Christine Müller **31**

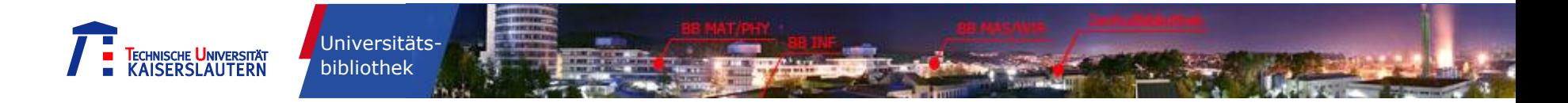

## **"Wie komme ich dran?" Aufgabe Fernleihbestellung**

#### So kommen Sie dran: Übersicht

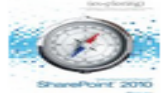

Getting started with Microsoft SharePoint 2010 / Robert T. Grauer ; Daniela Marghitu Boston, Mass. [u.a.]: Pearson, 2013 ISBN 0-13-288208-6 ; 978-0-13-288208-8

Bibliographische Angaben: 图如speichern 《Pexportieren

#### Zurück: Trefferliste

#### Per Fernleihe bestellbar

001. Bibliotheksverbund NRW / RLP (hbz): Getting started with Microsoft SharePoint 2010 / Grauer, Robert T.. - 2013 [mehr...] Vorhanden in 1 Bibliotheken! (s. Bestandsangaben unter vorstehendem Link "mehr...")

 $\odot$  Ganzes Buch  $\odot$  Abschnitt in Kopie **Bestellen** 

#### Im Online-Buchhandel

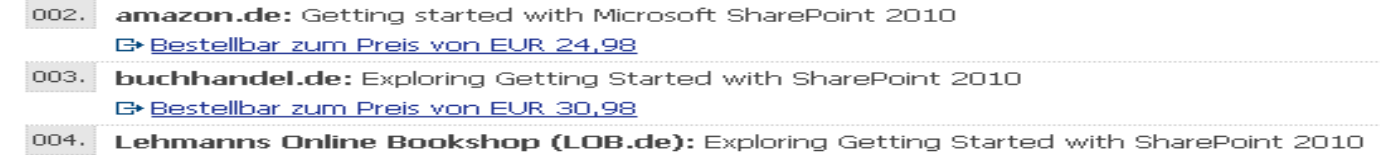

E Bestellbar zum Preis von EUR 27.77

#### **Hinweise**

Für das gewünschte Dokument wurde die Verfügbarkeit in 6 Datenbanken überprüft.

Davon lieferten folgende Datenbanken keine Treffer:

- 1. Pfalzbibliothek Kaiserslautern
- 2. Universitätsbibliothek Kaiserslautern

Es konnten daher keine Nachweise für folgende Verfügbarkeitstypen ermittelt werden:

- 1. Online
- 2. In Ihrer Bibliothek
- 3. In anderen Bibliotheken

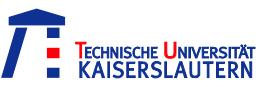

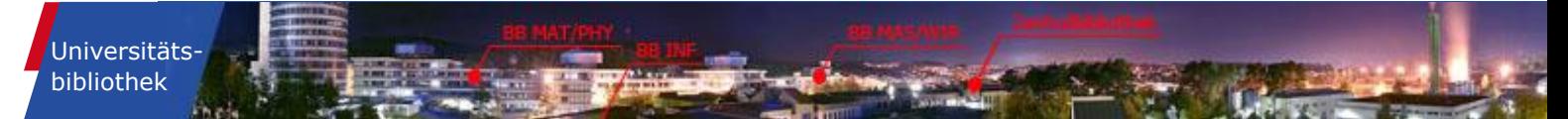

# **Dokumentlieferung**

**Homepage → Schnellzugriff "Dokumentlieferung"** 

## **Fernleihe**

## **Beschleunigte Dokumentlieferung**

(z.B. subito, LITexpress, KLUBdirekt)

- dauert ca. 2-3 Wochen
- kostet 1 TAN (Wert: 1,50 €)
- wird bezahlt bei Bestellaufgabe (Bearbeitungsgebühr)
- $\triangleright$  Regelfall
- dauert 1-3 Tage
- **■** kostet 5,50  $\epsilon$  9,50  $\epsilon$
- wird bezahlt nach Erhalt

 $\triangleright$  lohnenswert, wenn man schnell Literatur benötigt

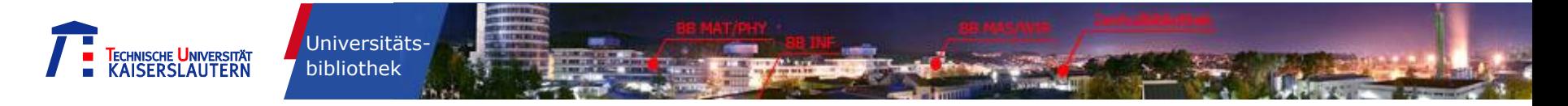

# **Datenbank-Infosystem (DBIS)**

**Homepage → Schnellzugriff "Datenbanken"** 

## Datenbank-Infosystem (DBIS)

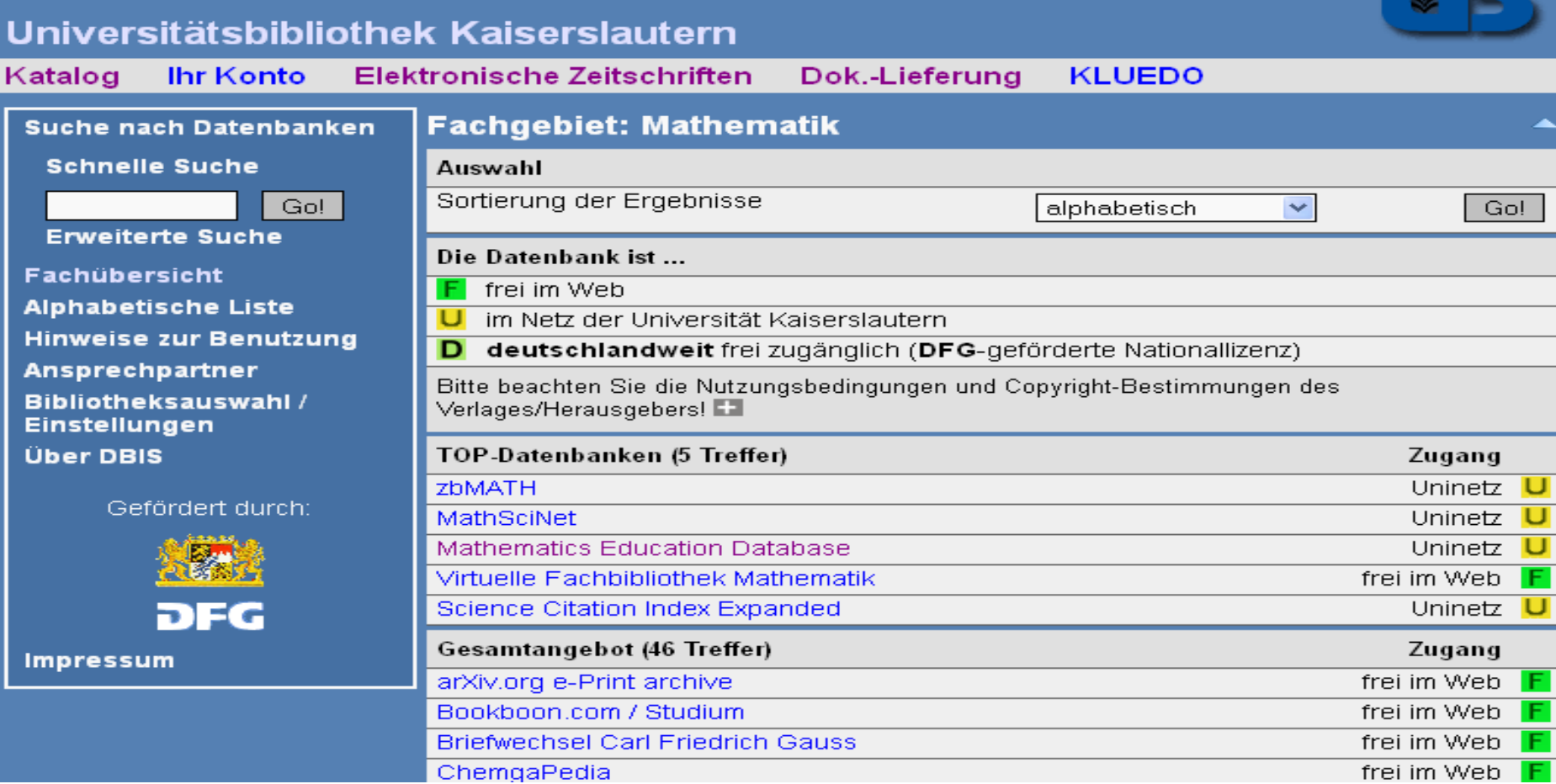

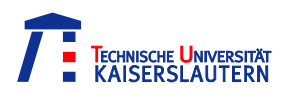

Universitätsbibliothek

# **Die bibliografischen Fachdatenbanken zbMATH MathSciNet**

**MathEduc**

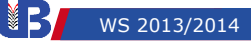

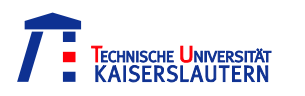

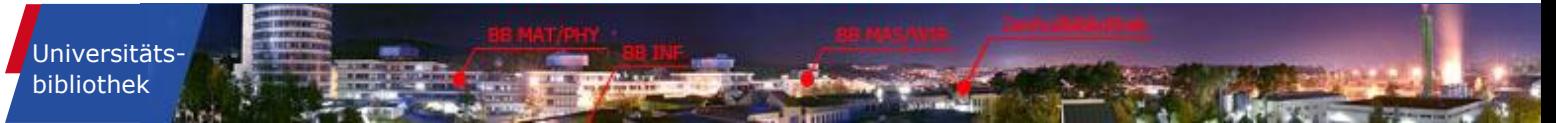

# **Bibliografische Fachdatenbanken**

Fachdatenbanken sind elektronische Verzeichnisse von **Literaturnachweisen** oder **fachspezifischen Informationen**  zu einem Wissenschaftsgebiet.

## **Bibliografische Datenbanken**:

- Verzeichnen neben Büchern auch **unselbständig erschienene Literatur**, wie z.B. Zeitschriftenaufsätze
- Erfassen Literatur durch Angabe der **bibliografischen Daten (wie Autor, Titel, …),** häufig ergänzt durch **inhaltliche Erschließung**

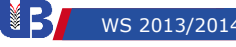

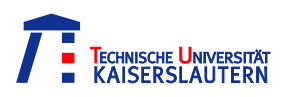

# **zbMATH, MathSciNet und MathEduc**

## **Thema**:

- zbMATH und MathSciNet: Informationen zu Publikationen zur **reinen, angewandten und Geschichte der Mathematik**
- MathEduc: Informationen zu Publikationen zur **Mathematikdidaktik**

**Umfang**:

- zbMATH: ca. 3,2 Millionen Datensätze
- MathSciNet: ca. 2,8 Millionen Datensätze
- MathEduc: ca. 140 000 Datensätze

Die drei Datenbanken sind im **Netz der Universität Kaiserslautern** verfügbar.

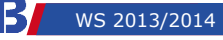

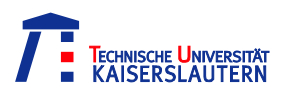

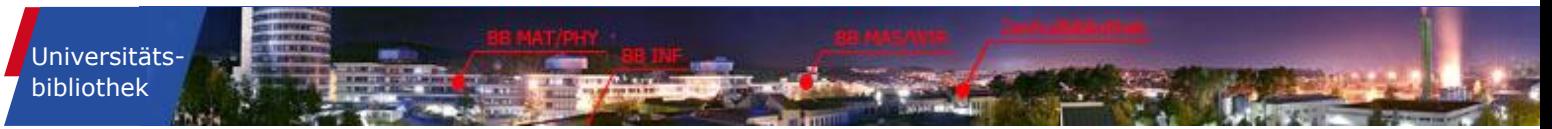

# **Einträge zu den Publikationen**

- **Bibliografische Daten** der Publikationen: Formale Kriterien, wie z.B. Verfasser, Titel, Angaben zur Zeitschrift, usw.
- **Daten zum Inhalt** für einen Großteil der Publikationen:
	- **Reviews** (Zusammenfassungen und Beurteilungen durch renommierte Wissenschaftler)
	- **Abstracts** (Zusammenfassungen)
	- **References** (Literaturlisten der Originaltexte)
	- **Freie Schlagwörter**
	- **Klassifikationscodes**

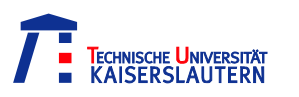

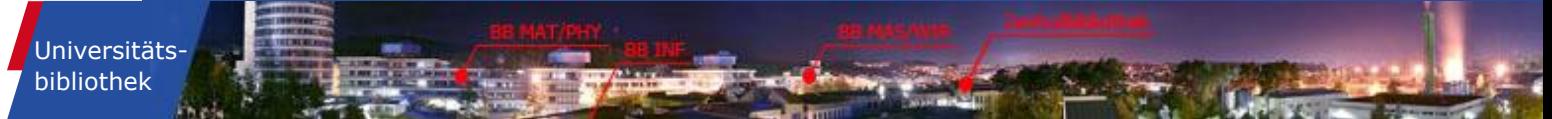

# **Klassifikation**

## **Klassifikation:**

- **System**, das der **fachlichen Einordnung** dient
- Besteht meist aus **mehreren Ebenen** mit **hierarchischen Klassen**

## **Formale Beschreibung der Klassen durch:**

- **Klassifikationscode** (= Notation) = eindeutiges Kürzel aus reinen Zahlen oder eine eindeutige Buchstaben-Zahlen-Kombination
- **Klassenbezeichnung**

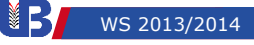

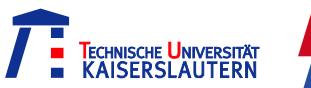

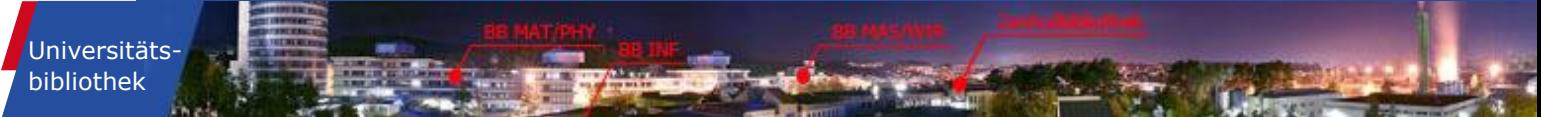

# **Die "Mathematics Subject Classification"**

- Aktuelle Version: **MSC 2010**
- Beispiele aus der MSC 2010:
	- 62-XX Statistics

62Cxx Decision theory

62C25 Compound decision problems

. . .

- 65-XX Numerical analysis
	- 65Bxx Acceleration of convergence
		- 65B10 Summation of series

n a n

- 65Fxx Numerical linear algebra
	- 65F15 Eigenvalues, eigenvectors

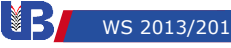

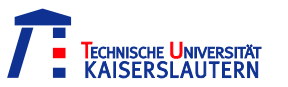

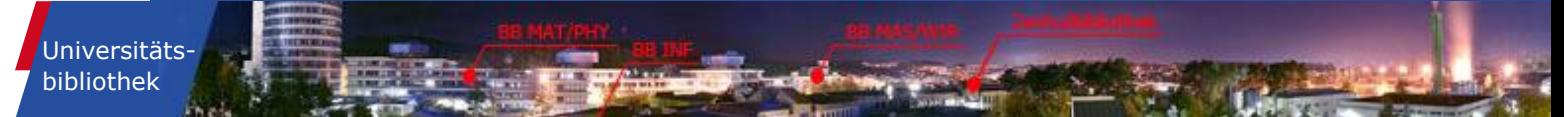

# **zbMATH/Startseite**

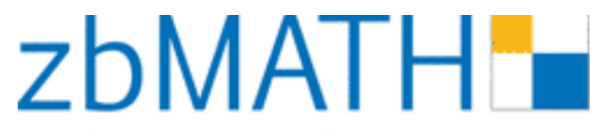

the first resource for mathematics

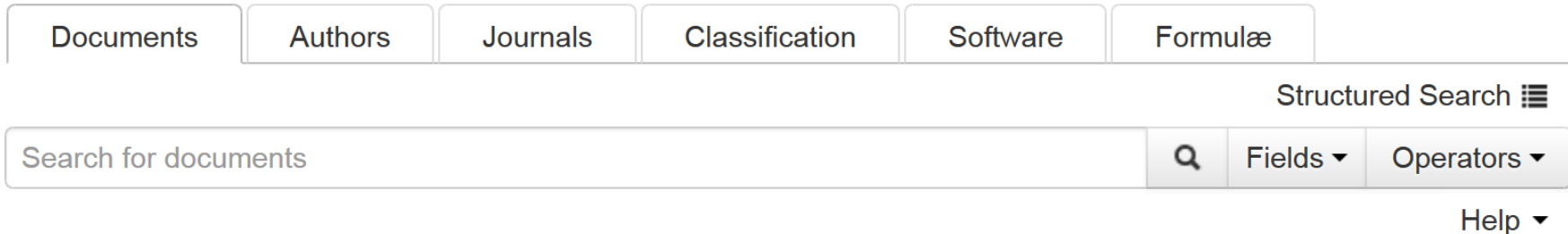

#### Welcome to the new zbMATH interface.

For more information on site navigation and functionalities see:

- Summary of the most important functionalities
- Examples in our search help
- Article in the EMS Newsletter

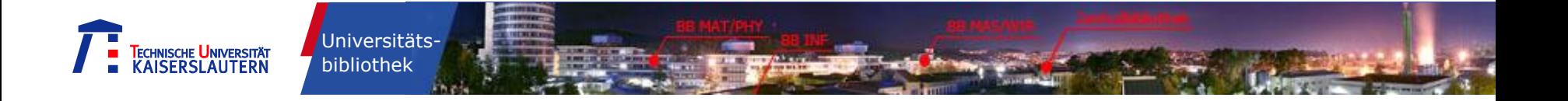

## Beispiel zur einzeiligen Suche ohne Angabe der Suchfelder:

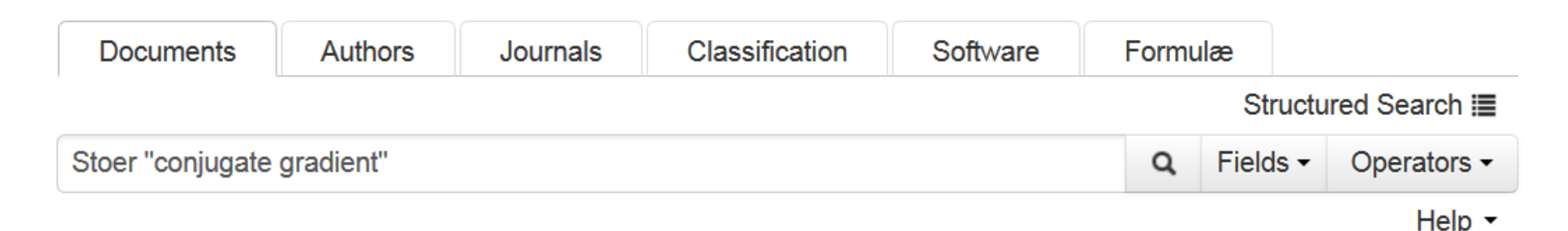

Hinweis zu den **Voreinstellungen**:

- Wird kein spezielles Feld (Field) für die Suche angegeben, wird in "**any**" gesucht. Dies sind u.a. die Felder: **au** (author), **ti** (title), **cc** (classificationcode), **ab** (abstract)
- Die Suchanfragen werden mit **&** (and) verknüpft.

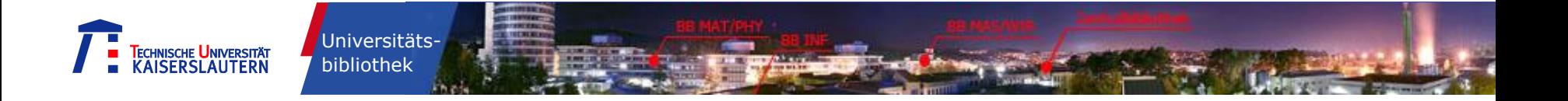

## Beispiel zur einzeiligen Suche mit Angabe der Suchfelder:

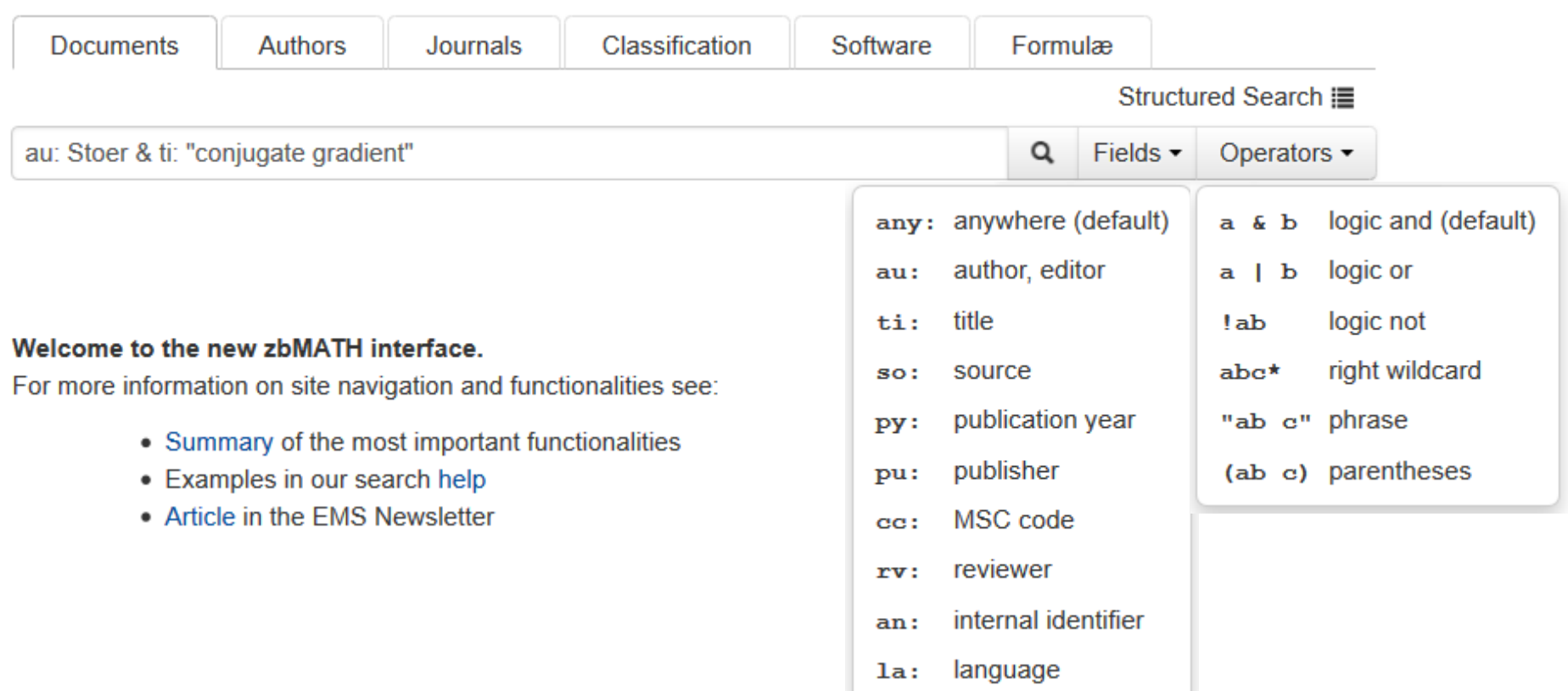

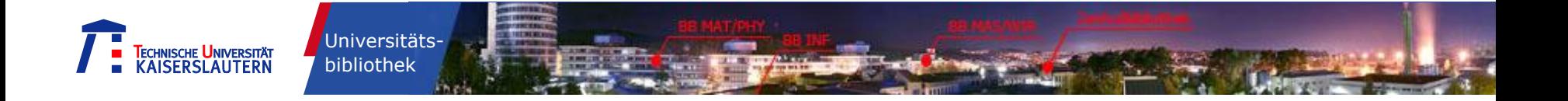

## Beispiel zur strukturierten Suche:

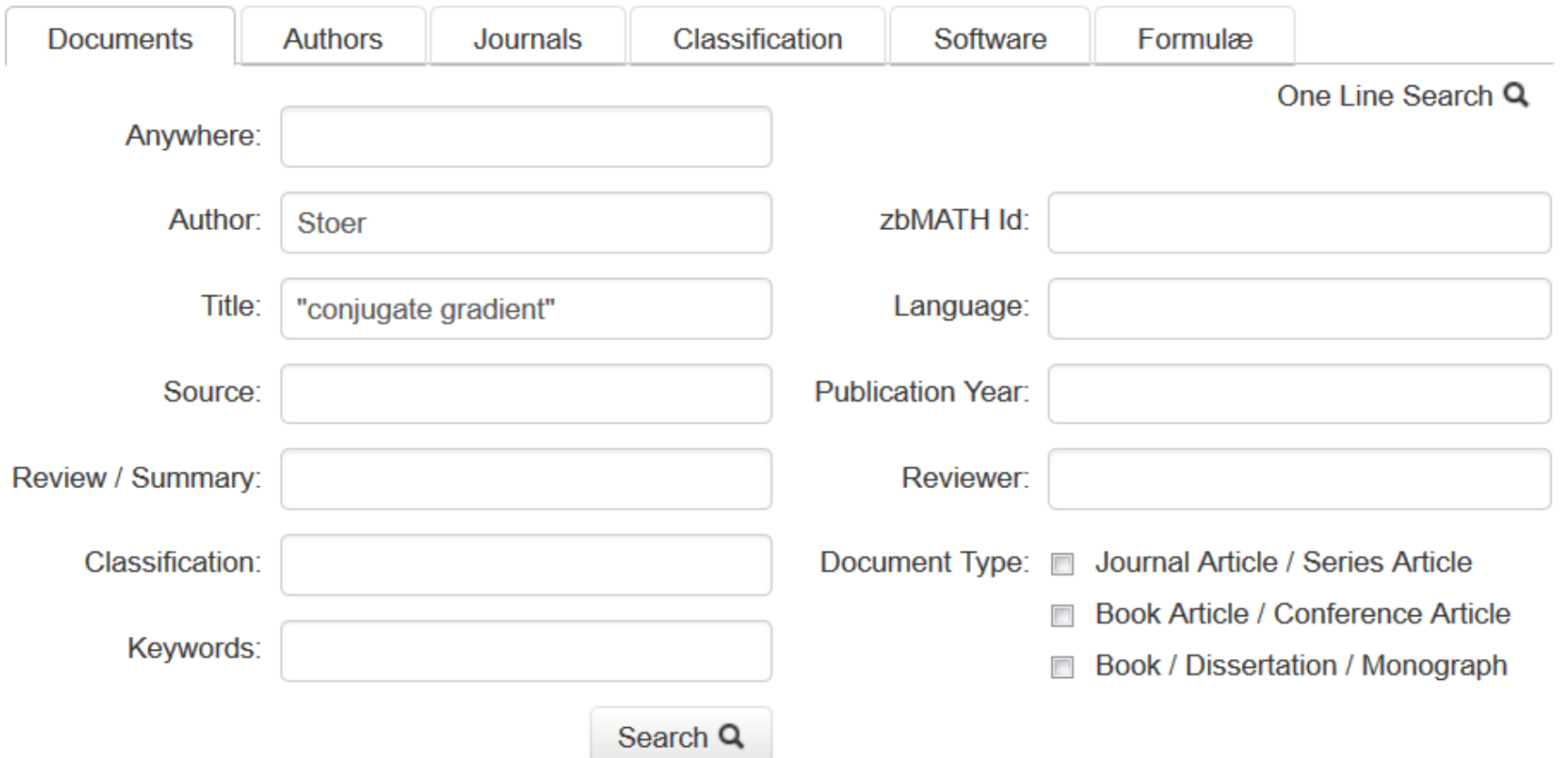

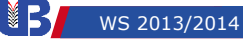

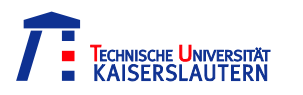

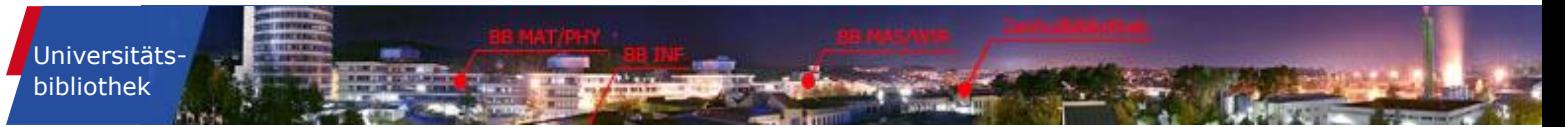

## Hilfefunktion:

Help  $\blacktriangledown$ 

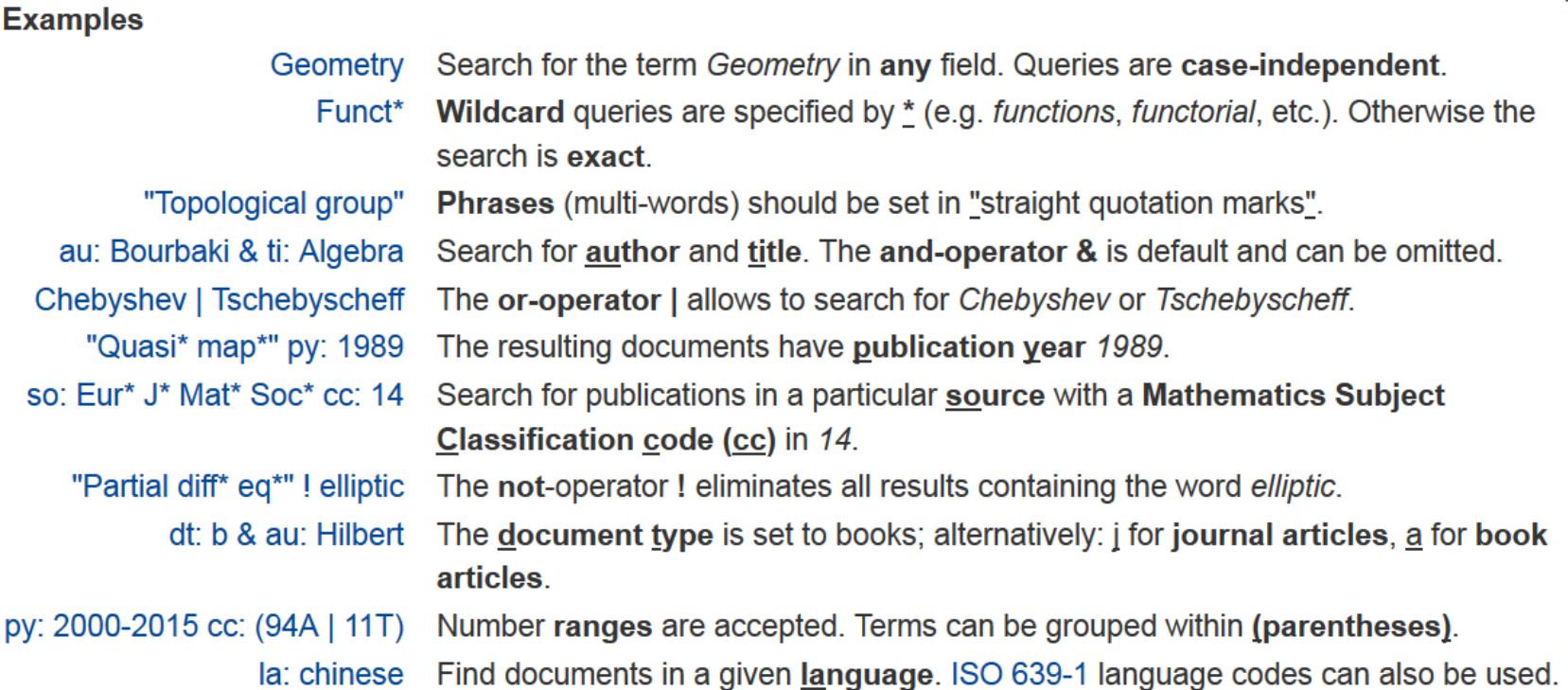

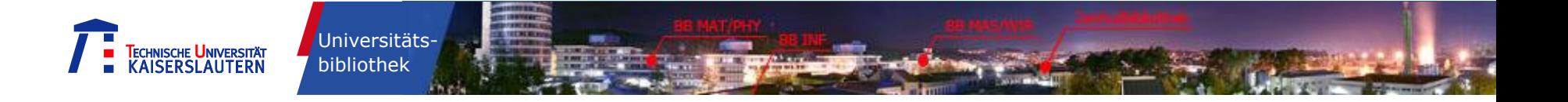

## Beispiel einer Ergebnis – Kurzanzeige:

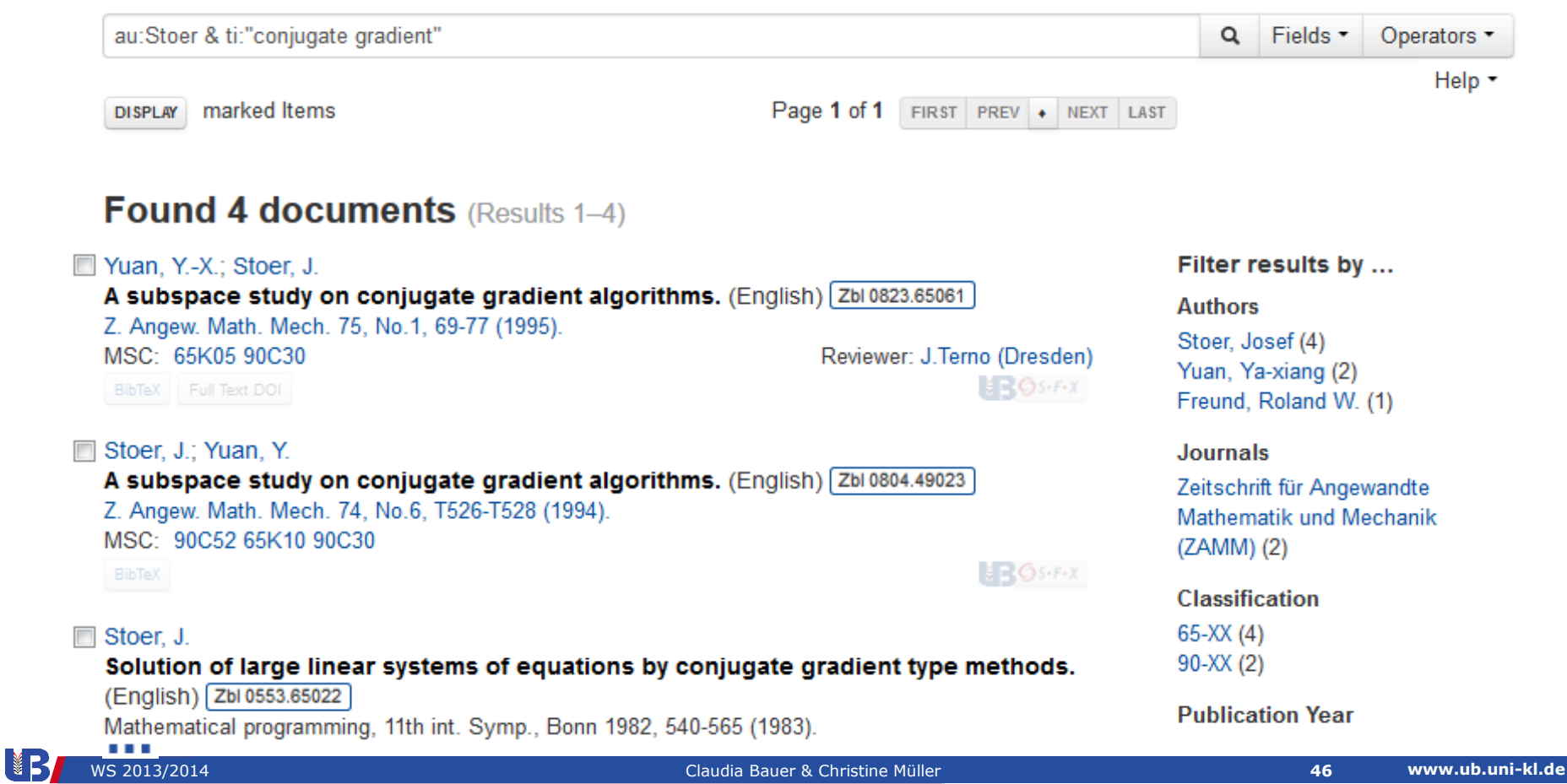

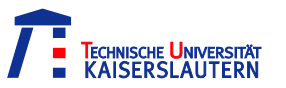

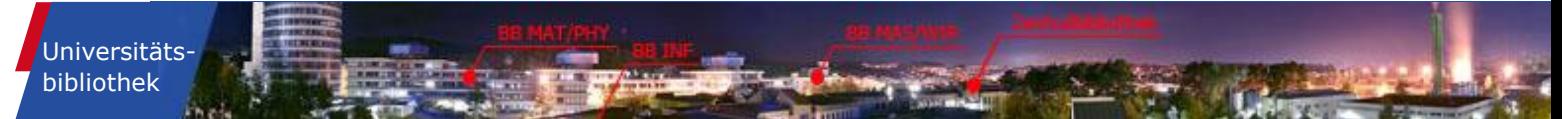

# **zbMATH - Weitere Register**

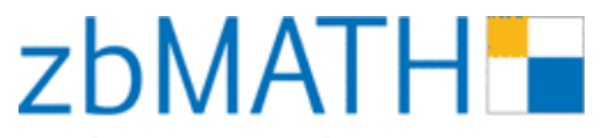

the first resource for mathematics

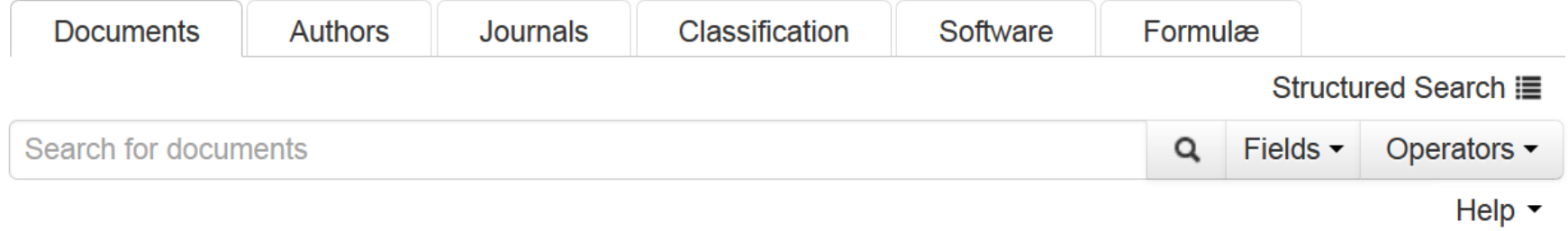

Die Register der Datenbank zbMATH sind alle ähnlich aufgebaut. Unter "Help" finden Sie stets Suchbeispiele.

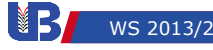

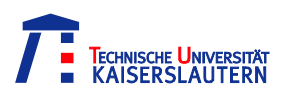

# **Hinweise zu MathSciNet und MathEduc**

- Die Datenbanken MathSciNet und MathEduc bieten ähnliche Funktionen wie die zbMATH.
- Eine gute Anleitung für die Recherche in der MathSciNet finden Sie in dem Tutorial, das dort unter "Allgemeines" angeboten wird (http://www.mathscinet.info/index.html).

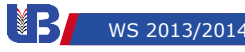

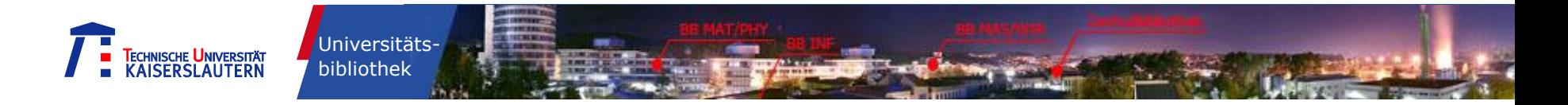

## **Wir helfen Ihnen weiter …**

- Zentrale Information, Geb. 32 [info@ub.uni-kl.de](mailto:info@ub.uni-kl.de) Tel. 0631-205-3856
- Bereichsbibliothek Mathematik/Physik, Geb. 48 [maphybib@ub.uni-kl.de](mailto:maphybib@ub.uni-kl.de) Tel. 0631-205-2191
- Für bibliothekarische Unterstützung aus fachlicher Sicht steht Ihnen auch Frau Weber, die Fachreferentin der Mathematik und Physik, zur Verfügung! Gisela Weber [gweber@ub.uni-kl.de](mailto:gweber@ub.uni-kl.de) Tel. 0631-205-2399

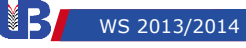

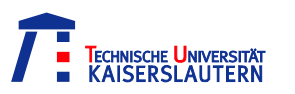

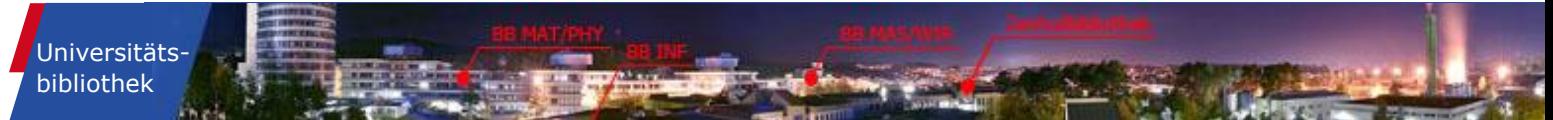

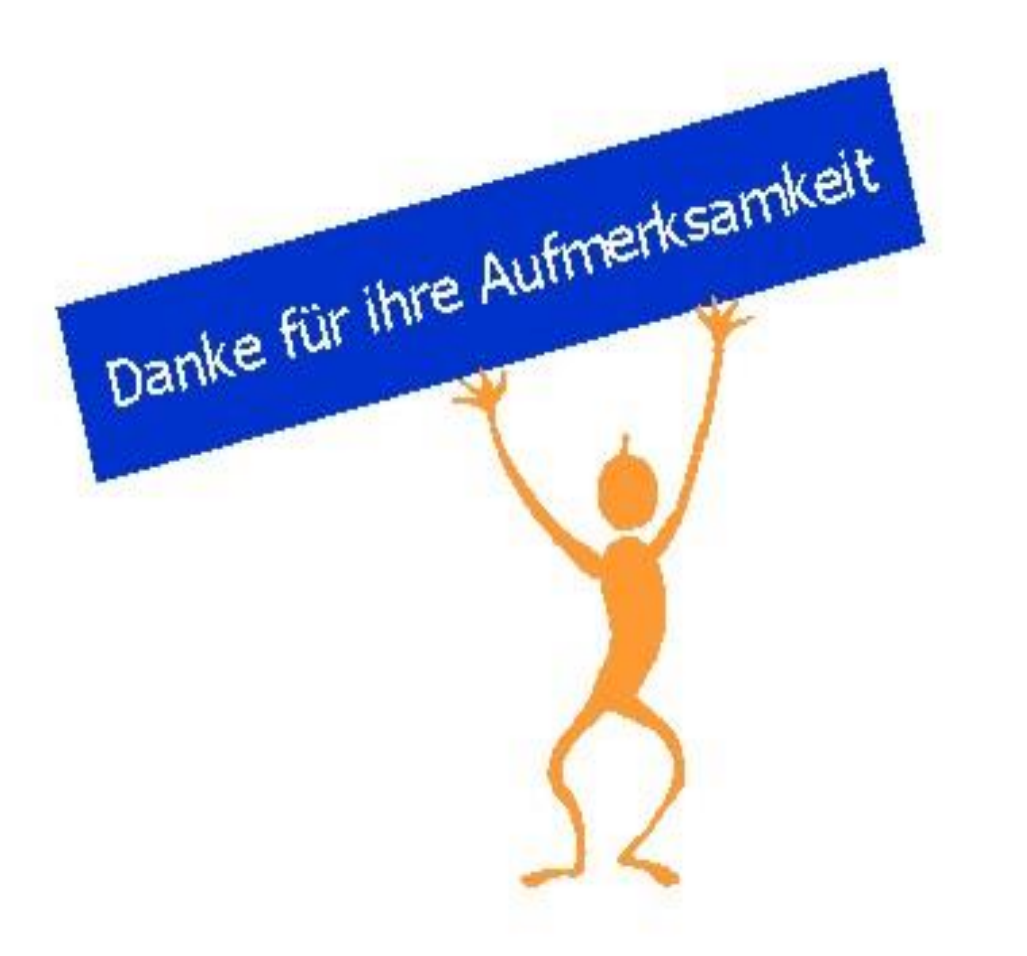

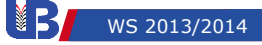

ķ.